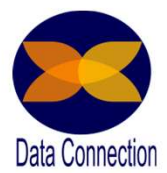

# Formation Power BI Formation Power BI<br>Destkop & Services<br>r BI Essentielle - 3 jours Formation Power BI<br>Destkop & Services<br>Power BI Essentielle - 3 jours<br>ge les participants seront en mesure de :<br>grer, transformer et charger les données dans Power BI<br>struire un modèle de donnée, comprendre les interactions

# A l'issue de ce stage les participants seront en mesure de :

- Intégrer, transformer et charger les données dans Power BI
- Construire un modèle de donnée, comprendre les interactions entre les tables et créer des indicateurs
- Appliquer une visualisation claire et aboutis en utilisant toutes les fonctionnalités visuelles de l'outil
- Partager les rapports de manière simple et sécurisé

Formation Power BI<br>
Destkop & Services<br>
Power BI Essentielle – 3 jours<br>
Tissue de ce stage les participants seront en mesure de :<br>
• Intégrer, transformer et charger les données dans Power BI<br>
• Construire un modèle de don formation via exercices

Lieu : sur site de l'entreprise, possibilité à distance Effectif : 6 personnes maximum Horaires : 9h00-12h30 / 13h30-17h00

Partager les rapports de manière simple et sécurisé<br>
moyens (Piersentiel – Durée : 3 jours – 21 h<br>
moyens pédagogiques : Explication — Démonstration — Cas Pratique - Synthèse<br>
des résultats : Évaluation continue en cours d Accessibilité aux personnes en situation de handicap : Cette formation est accessible aux personnes en situation de handicap. Pour celles-ci, merci de nous prévenir avant même l'inscription. Il y a de nombreux handicaps et nous ne sommes malheureusement pas équipés pour tous. Nous contacter pour les modalités organisationnelles à adapter au handicap.<br>Certification Cette formation n'est pas certifiante et ne fait pas partie d'un bloc de compétence

Prérequis : Connaissances de base des concepts liés aux entrepôts de données. Savoir

construire des tableaux croisés dynamiques et graphiques croisés dynamiques dans Excel.

Public concerné : Utilisateurs, responsables opérationnels, responsables SI, analystes, contrôleurs de gestion et développeurs.

# Formateur expérimenté

- $\bullet$ que Consultant et Formateur
- Une solide expérience en des process métiers, de nombreux projets BI en tant que **SK** consultants à partir de données financières, commerciales, marketing, RH, etc.

# Formation complète

- Toutes les dernières fonctionnalités de cette solution sont apprises dans cette formation
- Cas Pratique intuitif qui permet de voir l'ensemble des fonctionnalité à partir d'un usage concret de donnée.
- Suivi de son exécution par une feuille de présence émargée par demi-journée par les stagiaires et le formateur.
- consultants a partir de donnees financieres, commerciales, marked<br> **Contactes**<br>
Toutes les dernières fonctionnalités de cette solution sont appris<br>
formation<br>
Cas Pratique intuitif qui permet de voir l'ensemble des fonctio Transformation<br>
Cas Pratique intuitif qui permet de voir l'ensemble des fonctionnalité à partir d'un<br>
Survive son exécution par une feuille de présence émargée par demi-journée par les<br>
stagiaires et le formateur.<br>
Evaluat Evaluation à chaud : Questionnaire de fin de stage sur le déroulement de l'action et sur les acquis à froid : Fiche de pertinence des apports de formation à 3 mois Prent de l'outil – expérience depuis la sortie du produit Power BI – 6 années en tant<br>
que Consultant et Formateur<br>
que Consultant et Formateur<br>
consultants à partir de données financières, commerciales, marketing, RH, etc Expecte : Deutsche experience episod solidates process métiers, de nombreux projets BI en tant que<br>
exposurant à partir de données financières, commerciales, marketing, RH, etc.<br>
explored in the données financières, commer

# Impératif technique

- 
- 
- Pour plus de confort il est recommandé d'avoir grand écran + souris + clavier

contact@dataconnection.eu

Nous retrouver<br> **A** 

www.dataconnection.fr

Notre bureau est à Strasbourg

Déplacement toute France

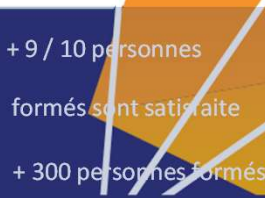

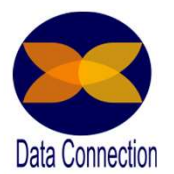

# Programme Détaillé Programme Détaillé<br>
Introduction – 1<sup>er</sup> jour – Page 1<br>
Power Query – 1<sup>er</sup> jour – Page 1 Programme Détaillé<br>
Introduction – 1<sup>er</sup> jour – Page 1<br>
Power Query – 1<sup>er</sup> jour – Page 1<br>
Power Query – 1<sup>er</sup> jour – Page 1<br>
Power Query : on s'en sert pour quoi ?<br>
Connecter sa première source Programme Détaillé<br>
Introduction – 1<sup>er</sup> jour – Page 1<br>
Power Query – 1<sup>er</sup> jour – Page 1<br>
Power Query – 1<sup>er</sup> jour – Page 1<br>
Power Query : on s'en sert pour quoi ?<br>
Connecter sa première source<br> **Connecter sa première sou** Programme Détaillé<br>
Introduction – 1<sup>er</sup> jour – Page 1<br>
Power Query – 1<sup>er</sup> jour – Page 1<br>
Power Query – 1<sup>er</sup> jour – Page 1<br>
Power Query – 1<sup>er</sup> jour – Page 1<br>
Découverte de l'interface Query Designer<br> **Connecter sa premi** Programme Détaillé<br>Power BI Essentiel - 3 jours<br>- 1er jour - Page 1

Connecter sa première source

- Importer une table à partir d'un document CSV Actualiser la table
- Actualiser la table

- Les entêtes et les types de données
- Les fonctionnalités de bases de sélection et de suppression des colonnes Externieres et les types de données<br>
Les entiètes et les types de données<br>
Les fonctionnalités de bases de sélection et de suppression des colonnes<br>
Les bandeaux requêtes et étapes de transformation<br>
Sieurs tables à partir
- Les bandeaux requêtes et étapes de transformation

Import de plusieurs tables à partir d'un Dossier

Voir les étapes d'import

Ajouter une requête à une requête initiale

Fusionner deux requêtes entre elles

Voir les étapes Comprendre les jointures

Importer une table à partir d'un document Excel

Import d'une table à partir d'un lien URL

Utiliser les fonctions de transformation des données

- Remplacer les valeurs
- Extraine des caractères d'une série Unpivoter des données<br>
Comprendre les caractères d'une série Unpivoter des données<br>
Comprendre les erreurs<br> **Comprendre les erreurs<br>
Contacter les renuns de résolutions<br>
Cénérer automati** 
	- Calcul simple

Comprendre les erreurs

- Détecter les erreurs
- Les solutions de résolutions
- Remplacer la source de donnée

Générer automatiquement une table de dates

- (calendrier universel)
- A partir d'une plage créer une liste
- Créer une requête vierge
- Editeur avancé : insérer un langage M
- Comprendre les erreurs<br>
Cétart les solutions de résolutions<br>
Cénérer automatiquement une table de dates<br>
Célendrier universel)<br> **Contaction d'accès externer exerce en la serve de dates<br>
Célendrier une plage créer une liste** Utiliser les fonctions d'ajout de colonnes temporelle
	- Ajouter une colonne conditionnelle
	- Ajouter une colonne personnalisée

Nous retrouver

Contact@dataconnection.fr www.dataconnection.fr

Déplacement toute France

Notre bureau est à Strasbourg

formés sont satisfaite + 300 personnes for

+ 9 / 10 personnes

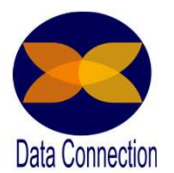

Programme Détaillé

# Programme Détaillé<br>
Power Query – 1<sup>er</sup> jour – Page 2<br>
Créer une liste de sélection lors de l'ouverture du projet<br> **Créer une paramètre**<br>
Créer une paramètre Programme Détaillé<br>
Power BI Essentielle - 3 jours<br>
y – 1<sup>er</sup> jour – Page 2<br>
de sélection lors de l'ouverture du projet

Créer une liste de sélection lors de l'ouverture du projet

- Créer un paramètre
- Enregistrer en tant que modèle

# Utilisez les fonctions

Créer 1 première fonction de réplique d'étapes de transformations Utilisez les fonctions pour importer des documents issus de plusieurs plages Programme Détaillé<br>
Power Query – 1<sup>er</sup> jour – Page 2<br>
Créer une liste de sélection lors de l'ouverture du projet<br>
Créer une liste de sélection lors de l'ouverture du projet<br>
Créer une liste de sélection lors de l'ouvertur Pry – 1<sup>er</sup> jour – Page 2<br>
e de sélection lors de l'ouverture du projet<br>
Créer un paramètre<br>
Enregistrer en tant que modèle<br>
many to many to many importer des documents issus de plusieurs plages<br>
Modélisation – 2<sup>eme</sup> jour

Créer un schéma de donnée

- One to Many
- One to One
- 
- Les contraintes des relations
- Schéma en étoile et en flocon
- La cardinalité des relations : Suivi de l'information

# Contexte d'évaluation

- Contexte Filtre : visuel / Slicer / Paramètre visuel Contexte Ligne : colonne calculée qui ne suit pas les relations
- Créer 1 première fonction de réplique d'étapes de transformations<br>
Utilisez les fonctions pour importer des documents issus de plusieurs plages<br>
Contexte Formule :<br>
Contexte Formule :<br>
Schéma en étoile et en flocon<br>
La car supprimer ou ajouter un contexte **Power BI Modélisation – 2eme jour – Page 2**<br>
Créer un schéma de donnée<br> **Concert do Connées (Data Analysis Expressions)**<br>
Les contraintes des relations<br>
Schéma en étôle et en flocon<br> **Contexte d'évaluation**<br>
Contexte effe

- Saisie semi-automatique
- Les cas d'utilisation d'une colonne calculée
- Les cas d'utilisation d'une mesure

# Les fonction simples DAX

- Les fonctions mathématiques
- <table>\n<tbody>\n<tr>\n<th>•</th>\n<td>Saisie semi-automatique</td>\n</tr>\n<tr>\n<th>•</th>\n<td>Les cas d'utilisation d'une colonne calculée</td>\n</tr>\n<tr>\n<th>•</th>\n<td>Les des d'utilisation d'une mesure</td>\n</tr>\n<tr>\n<th>Les fonctions mathématiques</th>\n</tr>\n<tr>\n<th>•</th>\n<td>Les fonctions statistiques fonction utile de compte de val<br/>les fonctions Logiques</td>\n</tr>\n<tr>\n<th>•</th>\n<td>Les fonctions logiques</td>\n</tr>\n<tr>\n<th>•</th>\n<td>Les fonctions d'information</td>\n</tr>\n<tr>\n<th>•</th>\n<td>As fonctions d'information</td>\ Les fonctions statistiques fonction utile de comptage de valeur
	- Les fonctions Logiques
	- Les fonctions d'information

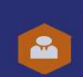

Contact@dataconnection.fr

Nous retrouver www.dataconnection.fr

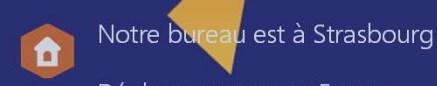

Déplacement toute France

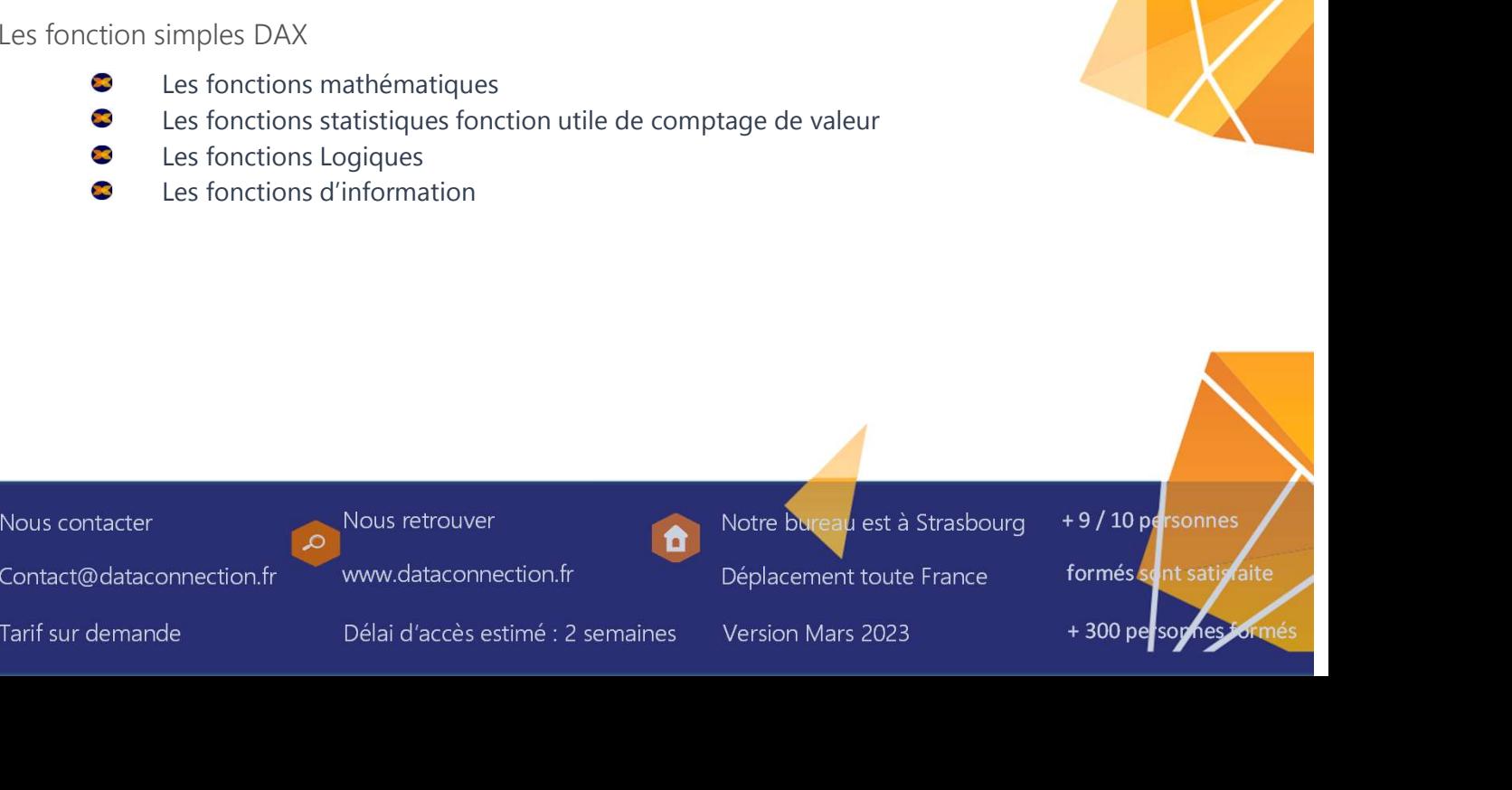

# Programme Détaillé Programme Détaillé<br>
Power BI Modélisation – 2<sup>eme</sup> jour – Page 3<br>
Créer un schéma de donnée<br> **Créer un schéma de donnée**<br> **Créer un schéma de donnée** Programme Détaillé<br>
Power BI Essentielle - 3 jours<br>
Modélisation – 2<sup>eme</sup> jour – Page 3<br>
Modélisation – 2<sup>eme</sup> jour – Page 3<br>
Dene to Many<br>
One to One<br>
Many to many<br>
Les contraintes des relations<br>
Schéma en étoile et en fl Programme Détaillé<br>
Power BI Essentielle - 3 jours<br>
Modélisation – 2<sup>eme</sup> jour – Page 3<br>
Ama de donnée<br>
One to Many<br>
One to One<br>
Many to many<br>
Les contraintes des relations<br>
Schéma en étoile et en flocon<br>
La cardinalité de Programme Détaillé<br>Power BI Essentielle - 3 jours<br>Dadélisation – 2<sup>eme</sup>jour – Page 3

Créer un schéma de donnée

- One to Many
- One to One
- 23
- Les contraintes des relations
- Schéma en étoile et en flocon
- La cardinalité des relations : Suivi de l'information

## Calculate

- 
- All : Augmente le nombre de ligne Allexcept

Time intelligence

- POWET BT ESSENTIENE 3 JOURS<br>
Addélisation 2<sup>eme</sup> jour Page 3<br>
ma de donnée<br>
One to Many<br>
Meny to many<br>
Mes contraintes des relations<br>
Schéma en étoile et en flocon<br>
La cardinalité des relations<br>
Schéma en étoile et e Modélisation – 2<sup>eme</sup> jour – Page 3<br>
ema de donnée<br>
One to Many<br>
One to Many<br>
Many to many<br>
Les contraintes des relations<br>
Schéma en étoile et en flocon<br>
La cardinalité des relations : Suivi de l'information<br>
Filter : Ajou Fran a el donnée<br>
One to Many<br>
One to Men<br>
Many to many<br>
Les contraintes des relations<br>
Externalisté des relations<br>
Externalisté des relations<br>
All : Augmente le nombre de ligne Allexcept<br>
Prievious Day / Previous Month / ■ Les contraintes des relations<br>
■ Les contraines et en flocon<br>
■ La cardinalité des relations : Suivi de l'information<br>
■ Ciliculate<br>
■ Filter : Ajoute une condition<br>
■ Mil: Augmente le nombre de ligne Allexcept<br>
■ Direc
	- Dateadd
	-
	-
	- Sélection de plusieurs mesures

Table Vierge

Interface Visualisation

- Découverte de l'interface de Visualisation
- Eléments visuels ex : Histogramme, utilisation des relations Interactivité des graphiques, modifier les interactions

Interactivité des données : Analyse en profondeur

- Utilisation des mises en forme conditionnelles
- Mesures rapides et Afficher valeur (%total)
- Filtres, top bottom, Filtrage de date relative Inclure, Exclure, Création de groupe

Ajustement visuel des données

- Hiérarchies, développement et zoom
- Création d'une hiérarchie
- Trier une colonne par une autre colonne

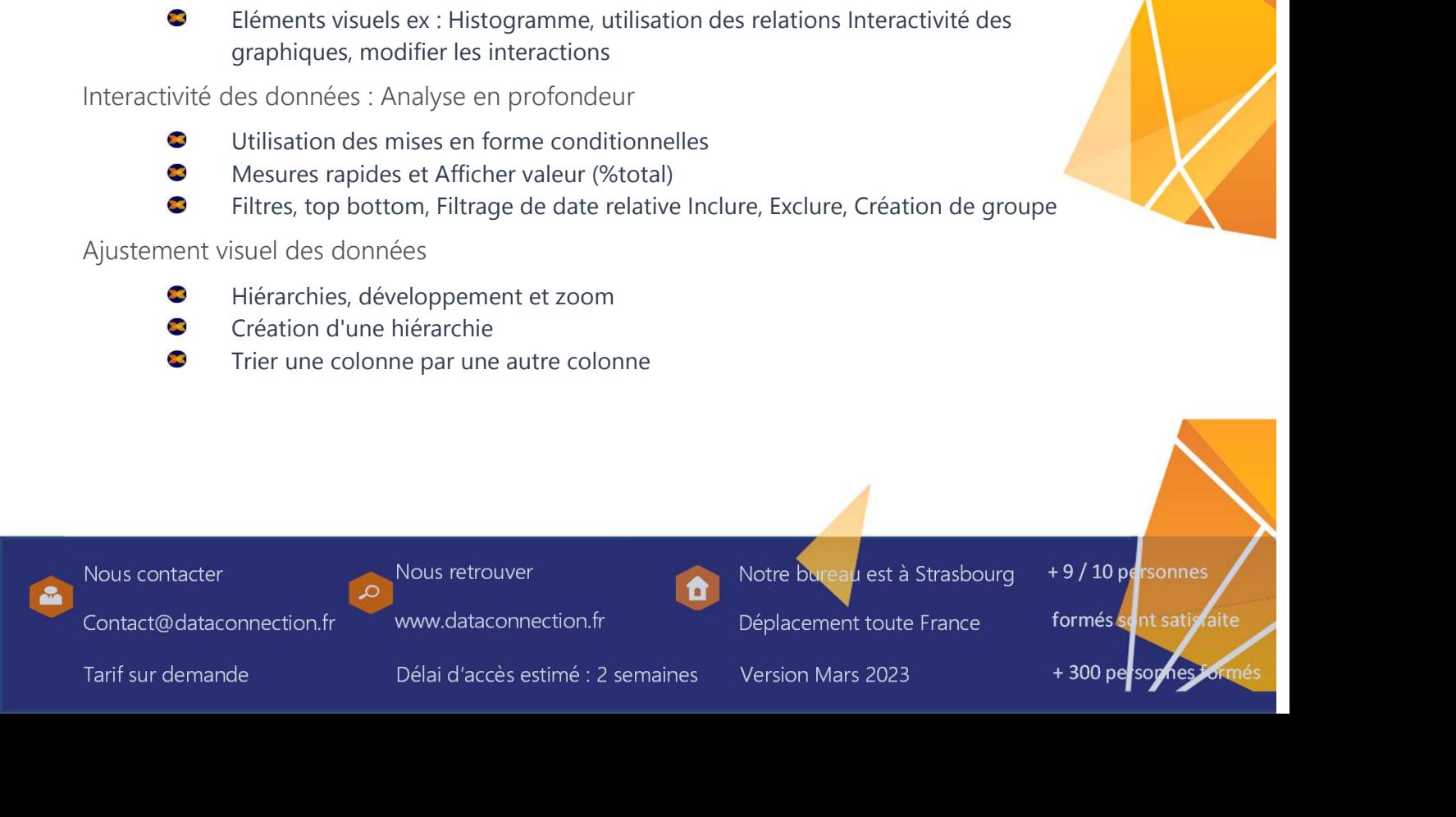

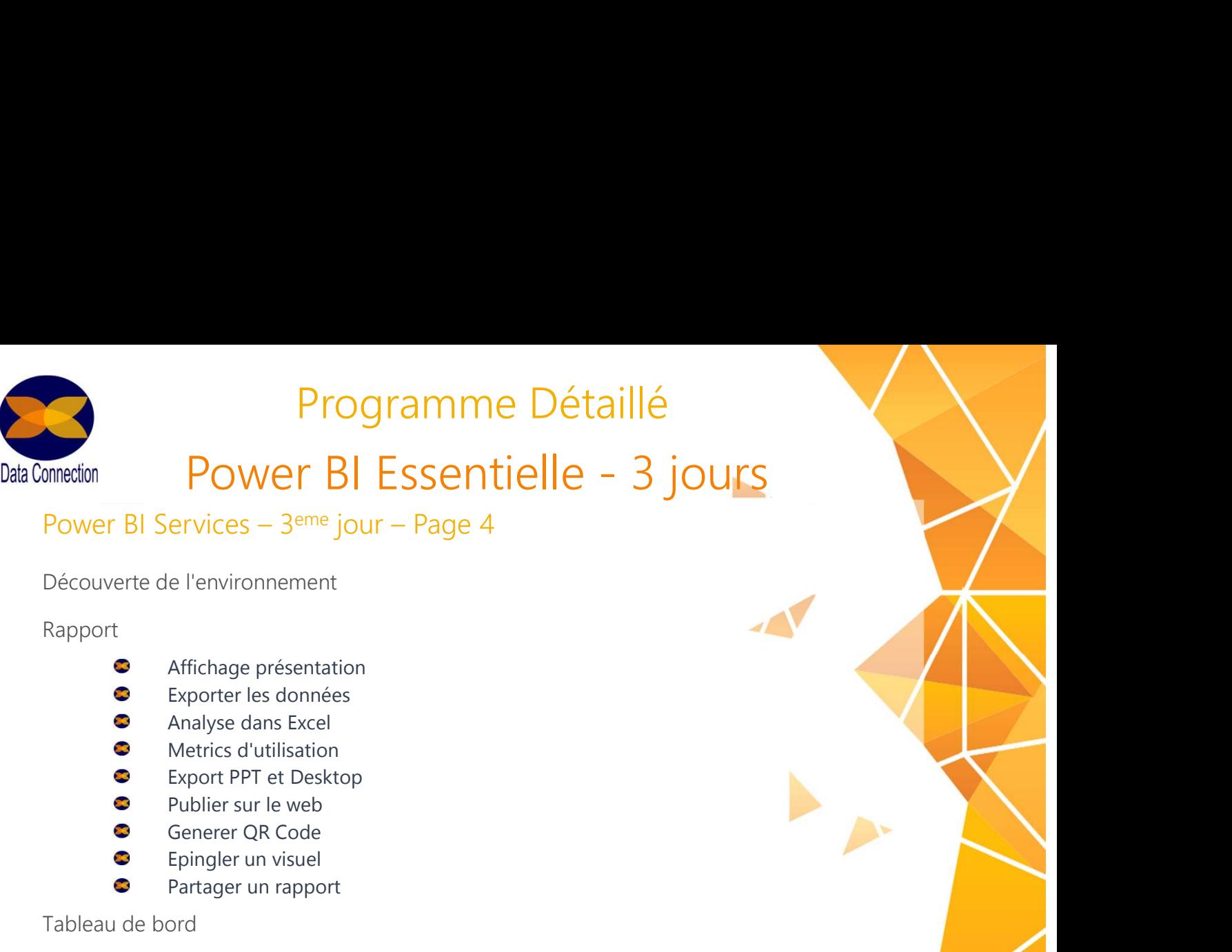

Découverte de l'environnement

## Rapport

- $\bullet$ Affichage présentation
- $\bullet$ Exporter les données
- $\overline{\mathbf{z}}$ Analyse dans Excel
- $\bullet$
- $\bullet$ Export PPT et Desktop
- $\bullet$ Publier sur le web
- $\bullet$
- $\bullet$ Epingler un visuel
- $\bullet$ Partager un rapport

# Tableau de bord

- $\overline{\mathbf{z}}$ Utilité et fonctionnement
- C Obtenir des informations complémentaire Alerte
- $\bullet$ Détails de vignette
- $\bullet$ Partage des tableaux de bord
- $\bullet$ Q&A

# Application

- $\bullet$ Utilité et fonctionnement
- $\bullet$ Création d'espace de travail

Mise à jour des données

Obtenir des données

Mise à jour automatique

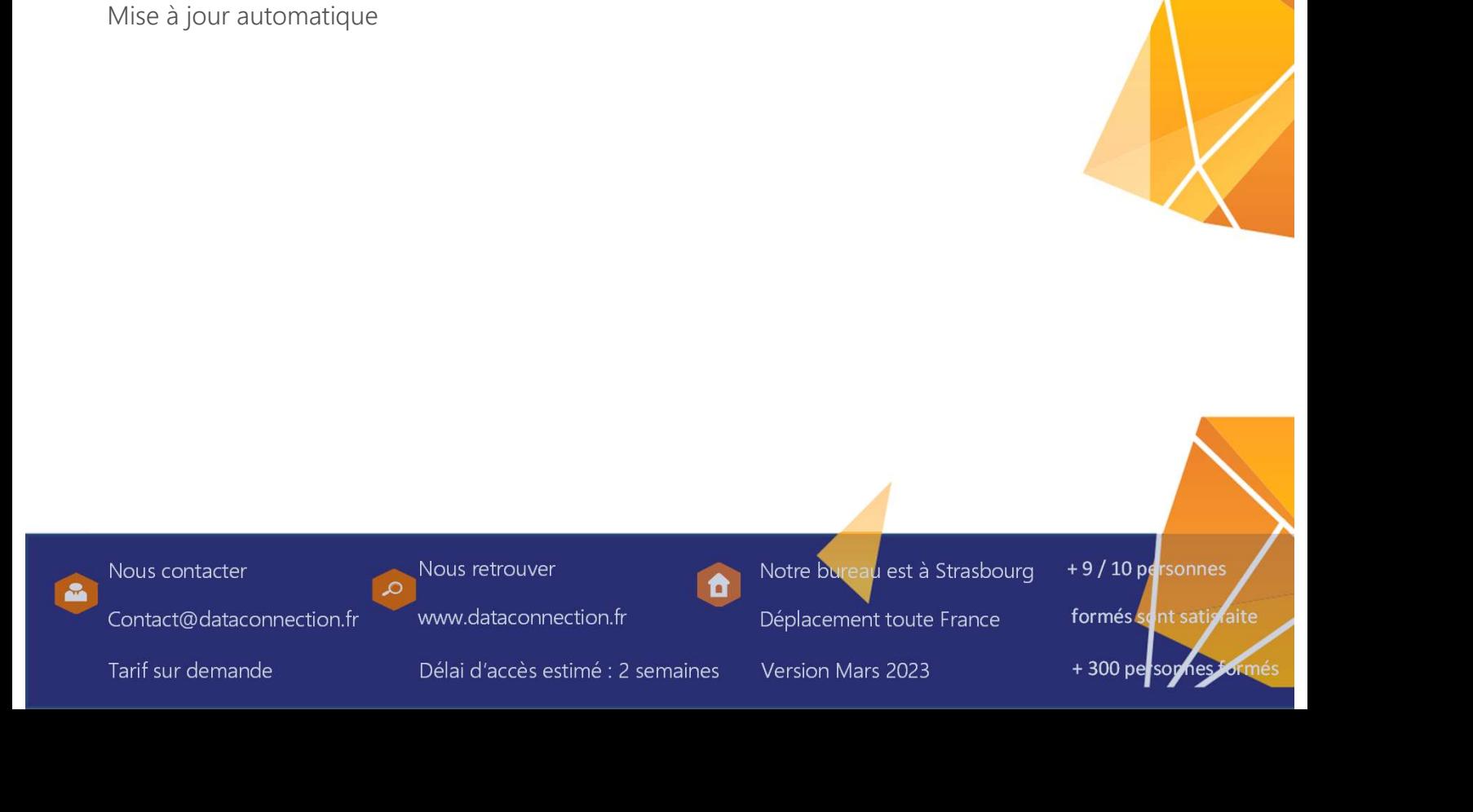

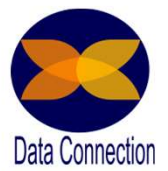

# Programme Détaillé Programme Détaillé<br>
Atelier Post Formation<br>
Mettez en application les connaissance<br>
Qu'est ce qu'un atelier<br>
Cu'est ce qu'un atelier<br>
Cu'est ce qu'un atelier<br>
Cu'est ce qu'un atelier<br>
Cu'est des dessiné aux personnes ayant Programme Détaillé<br>
etion<br>
Atelier Post Formation<br>
Mettez en application les connaissance<br>
Qu'est ce qu'un atelier<br>
Cu'est ce qu'un atelier<br>
Cutelier est destiné aux personnes ayant déjà suivi une formation.<br>
Cutelier est Atelier Post Formation

- L'atelier est destiné aux personnes ayant déjà suivi une formation.
- Il permet, sur une journée, de travailler directement sur les données apportées par les stagiaires.
- Le groupe est composé de maximum 4 participants, qui doivent apporter leurs propres fichiers ou projets.
- Le formateur va alors les accompagner, pour qu'ils puissent atteindre<br>
eux-mêmes leurs objectifs. L'atelier se situe donc toujours dans un confexte de<br>
formation.<br>
S'il n'a pas terminé son projet à la fin de l'atelier, le  $\bullet$ Le formateur va alors les accompagner, pour qu'ils puissent atteindre par eux-mêmes leurs objectifs. L'atelier se situe donc toujours dans un contexte de formation.
- 23 S'il n'a pas terminé son projet à la fin de l'atelier, le stagiaire aura toutes les clés pour le mener à bien en autonomie.
- $\bullet$ L'idéal est de le planifier après une période de mise en pratique qui suit la formation (en général entre 15 jours et 1 mois).

# Déroule de la prestation

- $\bullet$ Au démarrage, le formateur réalise un tour de table afin de déterminer si chacun des stagiaires a apporté une problématique issue de son contexte professionnel à traiter.
- **SEC** Si tel n'est pas le cas, le formateur définira avec les personnes concernées un cas d'école afin d'illustrer concrètement cette journée de mise en application.
- $\bullet$ Comme le stage se déroule en effectif réduit (4 stagiaires), le formateur aura la possibilité de travailler avec chaque participant sur ses problématiques.
- eux-mêmes leurs objectifs. L'atelier se situe donc toujours dans un contexte de<br>formation.<br>
S'il n'a pas terminé son projet à la fin de l'atelier, le stagiaire aura toutes les<br>
S'il n'a pas terminé son projet à la fin de l  $\mathbf{z}$ Certains stagiaires peuvent venir en atelier avec un projet déjà commencé. Le

## Les avantages

- Les avantages<br>
Contrôle de l'acquisition des connaissances par une vérifielle<br>
Le travail sur les propres documents du participant perme<br>
pratique des acquis<br>
Conte partie conseil dédiée<br>
Conte partie conseil dédiée<br>
Conte Le contrôle de l'acquisition des connaissances par une vérification en situation réelle
- Tre delle<br>
Ce travail sur les propres documents du participant permettant une mise en<br>
Dire participant de mande de la formation<br>
Département en la formation de la formation<br>
Département en la formation de la formation<br>
Dé Le travail sur les propres documents du participant permettant une mise en pratique des acquis
	- Une partie conseil dédiée
	- Un effectif réduit (4 personnes) permettant une individualisation de la formation
	- Les échanges avec les autres participants peuvent enrichir la journée

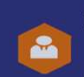

Contact@dataconnection.fr

Nous retrouver<br> **Example 2** Notre bures

www.dataconnection.fr

u est à Strasbourg Déplacement toute France

+ 9 / 10 personnes

formés sont satisfaite

+ 300 personnes for